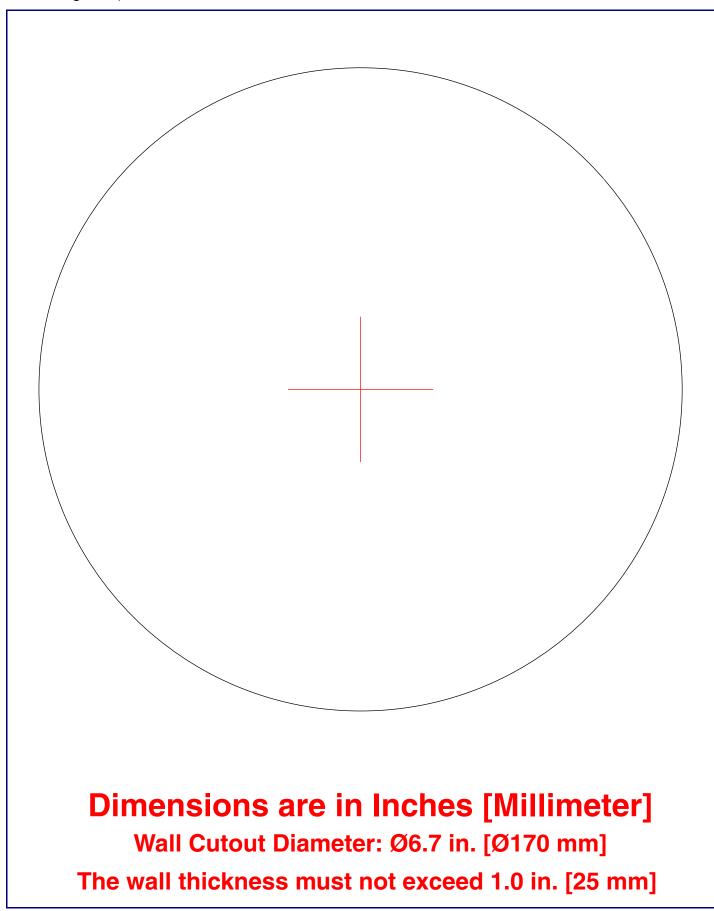

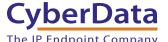

# CyberData The IP Endpoint Company Installation Quick Reference InformaCast Enabled Ceiling Speaker

# 011504

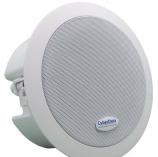

| Parameter                    | Factory Default Setting |
|------------------------------|-------------------------|
| IP Addressing                | DHCP                    |
| IP Address <sup>a</sup>      | 10.10.10.10             |
| Web Access Username          | admin                   |
| Web Access Password          | admin                   |
| Subnet Mask <sup>a</sup>     | 255.0.0.0               |
| Default Gateway <sup>a</sup> | 10.0.0.1                |
|                              |                         |

a. Default if there is not a DHCP server present.

# Typical System Installation

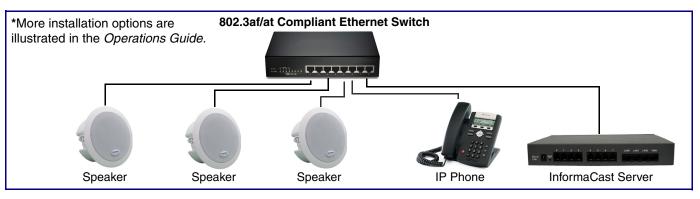

# Getting Started

- Download the Operations Guide PDF file, from the Downloads tab at the following webpage: http://www.cyberdata.net/products/011504/
- · Create a plan for the locations of your speakers.
- WARNING: This product should be installed by a licensed electrician according to all local electrical and building codes.
- WARNING: To prevent injury, this apparatus must be securely attached to the floor/wall in accordance with the installation instructions.
- WARNING: The PoE connector is intended for intra-building connections only and does not route to the outside plant.
- WARNING: This enclosure is not rated for any AC voltages!

#### **Parts**

**Quick Reference** 

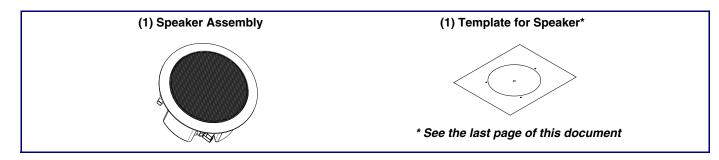

### **Dimensions**

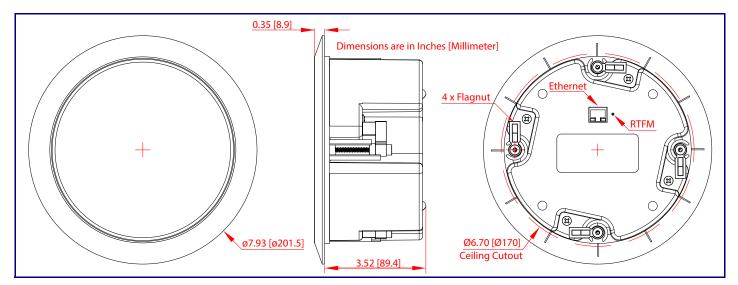

### **Features**

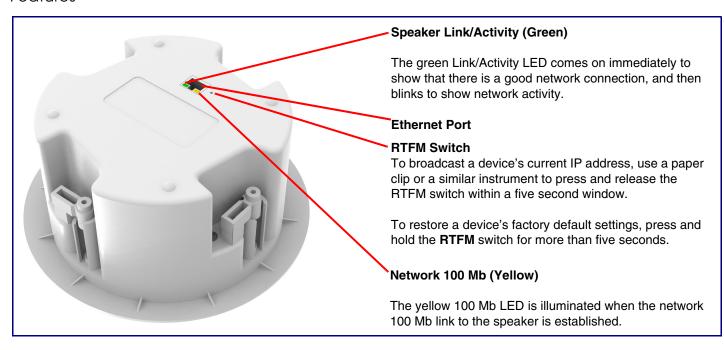

# **Connecting Power**

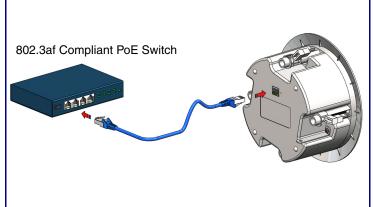

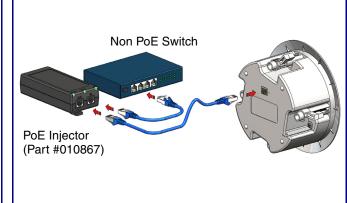

## Mounting

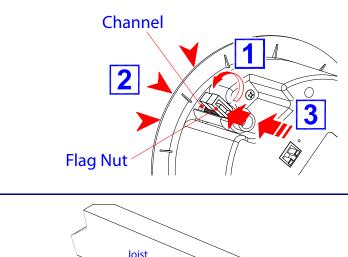

# Remove the Speaker Grill out of the Speaker Housing:

- Turn and line up at least two of the flag nuts with their channel.
- 2. Grasp the speaker grill with your index, middle, and ring fingers.
- Place your thumb over the flag nut. At the same time, slowly push out the speaker grill

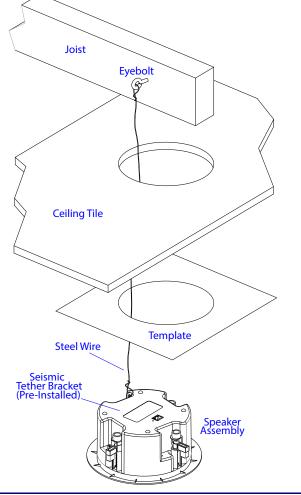

#### **Tools Required for Installation:**

- (1) Sheetrock Saw or Drywall Cutter
- (1) #2 Phillips Screw Driver or Powered Screw Driver with #2 Phillips Hex Bit

#### To mount the speaker:

- Loosen the Four (4) flag nuts with a #2
   Phillip Screw Driver or Powered Screw Driver.
- Use the TEMPLATE on the back of this document to cut a hole in the wall\* or ceiling.
- \*Skip the seismic tether mounting when mounting it to the wall.
- 3. Tighten the Four (4) flag nuts with a #2 Phillip Screw Driver or Powered Screw Driver.
- 4. Replace the speaker grill to the speaker housing.

# Contacting CyberData

## Corporate Headquarters

CyberData Corporation 3 Justin Court

Monterey, CA 93940, USA

Phone: 831-373-2601 Fax: 831-373-4193 http://www.cyberdata.net/ Sales: (831) 373-2601 ext. 334 Support: 831-373-2601 ext. 333

Support Website: <a href="http://support.cyberdata.net/">http://support.cyberdata.net/</a> RMA Department: (831) 373-2601 ext. 136 RMA Email: RMA@CyberData.net

RMA Status: <a href="http://support.cyberdata.net/">http://support.cyberdata.net/</a>
Warranty Information: <a href="http://support.cyberdata.net/">http://support.cyberdata.net/</a>

931681A